# Cozytouch Bridge

Accesorio compatible con Aéromax Premium y Calissia.

## ELEMENTOS INCLUIDOS **INSTALACIÓN**

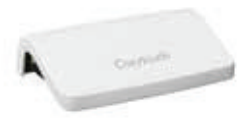

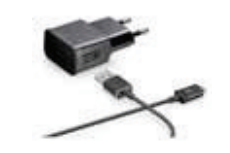

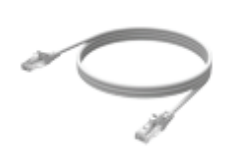

Cable ethernet RJ45 Libro de

MEDIDAS

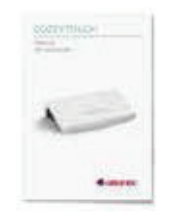

instrucciones

1 - Conecte Cozytouch Bridge a su dispositivo ADSL, colocando los dos extremos del cable ethernet en las tomas, según muestra la imagen.

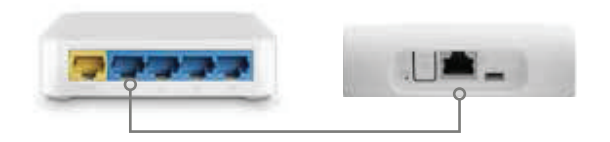

2 - Conecte el transformador de alimentación al dispositivo Cozytouch Bridge.

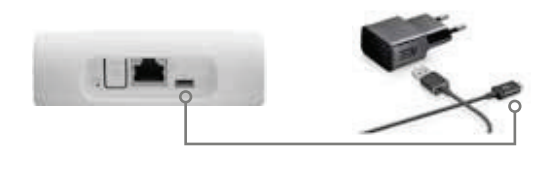

3 - Conecte el transformador a una toma de corriente.

4 - La luz LED se enciende y parpadea durante unos segundos, quedándose fija en color verde.

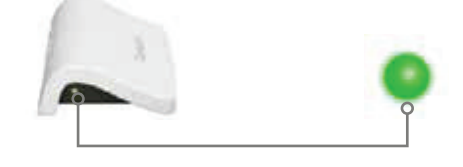

### COZYTOUCH APP

I

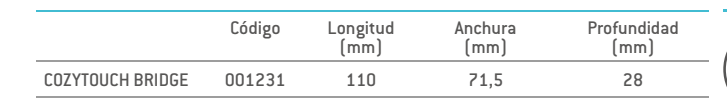

Cozytouch App es gratuita y se puede descargar a través de Apple Store o Google Play.

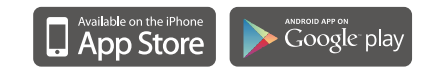

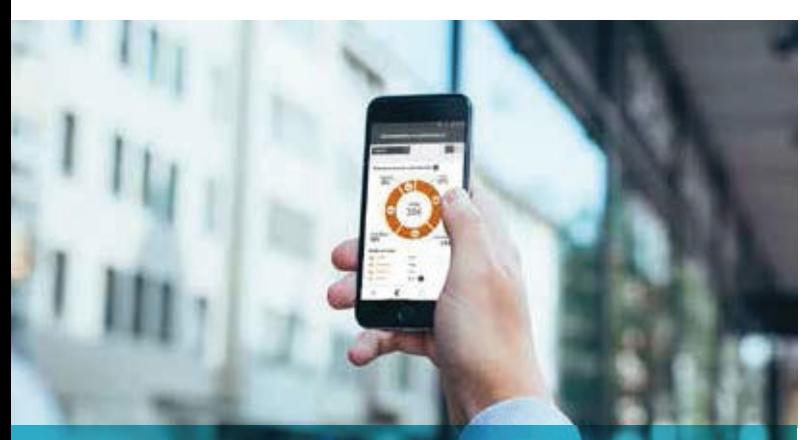

Cozytouch App presenta una interfaz tan intuitiva y sencilla que controlar el confort de casa le parecerá un juego.

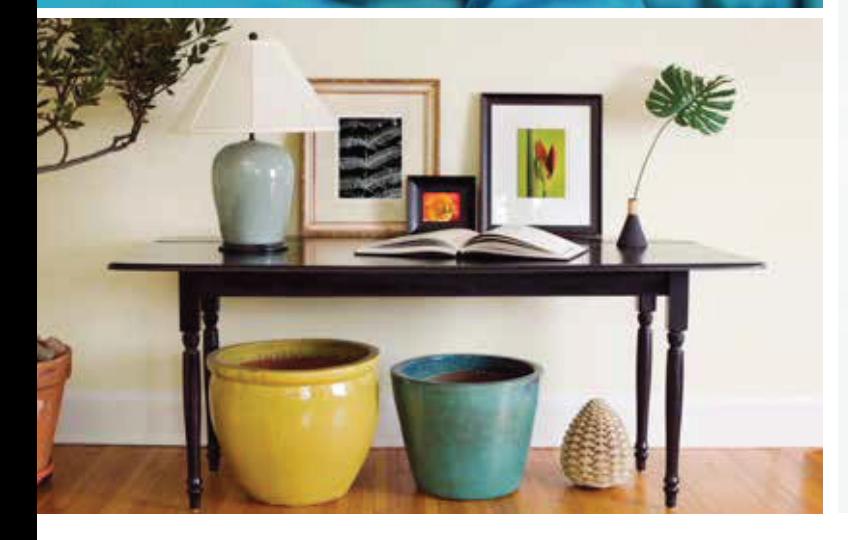

Copland

**NUEVO** 

Con el nuevo sistema Cozytouch podrá controlar la temperatura del ACS o de la calefacción de su casa en cualquier momento y desde cualquier lugar. Es decir, no sólo disfrutará del máximo confort sino que además podrá gestionar el consumo de una manera más precisa e inmediata.

## BENEFICIOS:

- · Establecimiento y control de los dispositivos de cada estancia desde cualquier lugar
- · Posibilidad de programar los dispositivos conectados
- · Establecimiento de ausencia y presencia en un click
- · Seguimiento y optimización del consumo eléctrico
- · Indicadores de consumo eléctrico con acceso al historial
- · Fácil instalación y aplicación amigable
- · Compatible con el protocolo de comunicación Io Homecontrol
- · Seguridad: Autentificación a través de usuario y contraseña
- · De confianza: Máxima distancia del Cozytouch Bridge 20m en una casa de 3 pisos y 10 dispositivos conectados simultáneamente
- · Lenguajes disponibles: Francés, Inglés, Español y Portugués